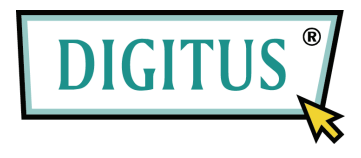

# **Kullanım Kılavuzu**

### **USB2.0'dan IDE ve SATA'ya Adaptör Kablosu**

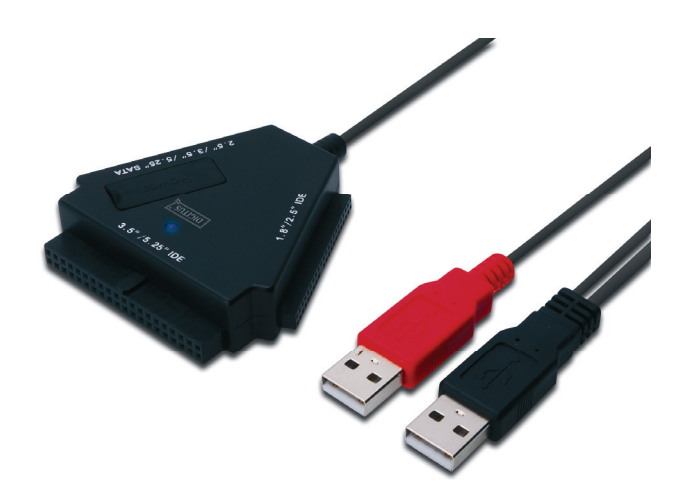

**Model: DA-70202**

## **I. Önsöz**

Ürünümüzü satın aldığınız için teşekkür ederiz! Güvenlik ve emniyet ile birlikte yeni bir depolama konseptini size göstereceğiz. HDD'nizin Kapasitesini artırmak ve PC sisteminizdeki ya da Mac sisteminizdeki veri güvenliğinizi artırmak için en iyi çözümü sunmak bizim için keyiftir. Ürünü kullanmadan önce, ürünü daha iyi tanımak için lütfen bu elkitabını dikkatlice okuyun.

## **II. Sistem Gereksinimleri**

- Bu aygıtı kurmak için temel ortam:
- Donanım gereksinimi: USB arabirimine sahip bir PC, Dizüstü veya Mac sistemi
- İşletim Sistemi: Windows 7/Vista/XP/2000, Mac OS 9.x üstü

## **III. Özellik**

- 1. IDE/SATA 2.5/3.5/5.25 aygıtlarını destekler
- 2. USB2.0'dan Seri ATA arabirimine bağlantıyı destekler, 480Mb/sn'ye kadar aktarma hızı
- 3. USB2.0'dan IDE'ye arabirim bağlantısını destekler, 480Mb/sn'ye kadar aktarma hızı
- 4. 2.5 Sabit Diski için veriyolu gücü

## **IV. Paket İçindekiler**

- USB'den IDE/SATA'ya Adaptör kablosu
- CD Sürücüsü Desteği
- Kullanım Kılavuzu

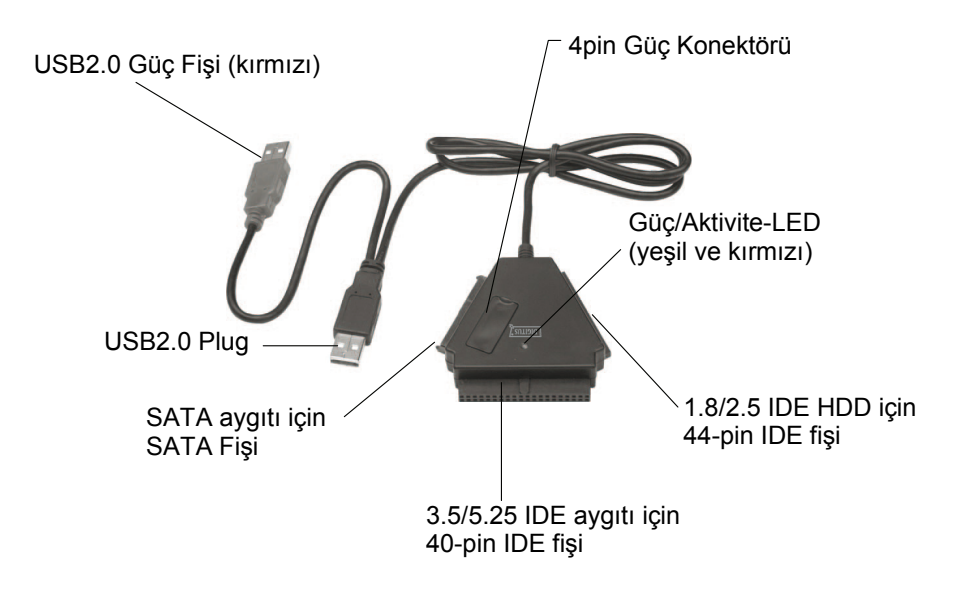

Not: 3.5/5.25 IDE aygıtı için güç kaynağını doğrudan HDD veya DVD'nin arkasındaki uygun bağlantı noktasına takın, böylece güç anahtarı açma/kapama mevcut HDD veya DVD'yi kontrol edemez. HDD veya DVD'ye giden akımı kesmek istiyorsanız, bu durumda güç fişini 3.5" IDE HDD veya 5.25 DVD aygıtlarından kesebilirsiniz.

Hem IDE hem de SATA fişi ters polariteye karşı korunmaktadır ve aygıta kolaylıkla bağlanabilir. Eğer bağlanmazsa, lütfen fişi doğru bir şekilde kullanıp kullanmadığınızı kontrol edin. Lütfen IDE aygıtınızın ASIL aygıt olarak yapılandırıldığından emin olun.

## **V. Donanım Kurulumu**

a. Bir 2.5 SATA HDD'yi bağlama

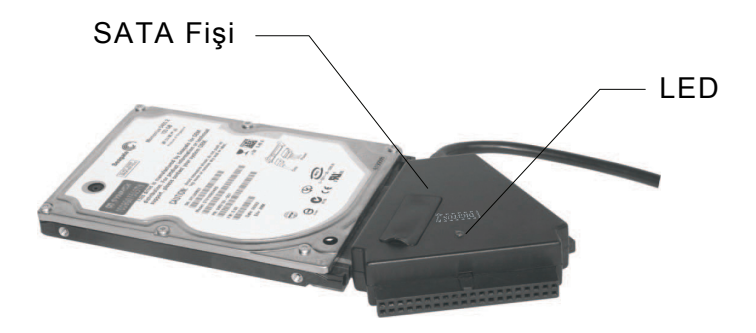

b. Bir 2.5 IDE HDD'ye bağlama

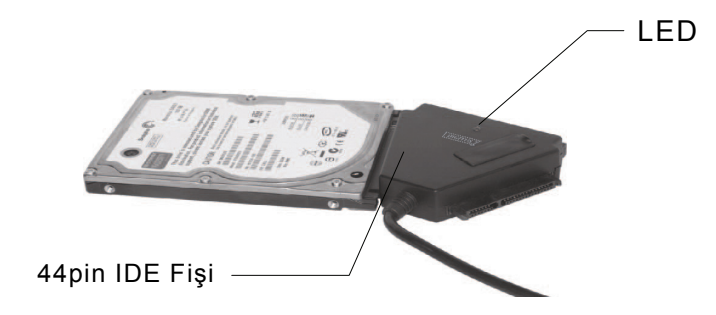

Bir 2.5 SATA HDD veya IDE HDD için doğrudan SATA konektörüne bağlayın ya da 44pin konektörü HDD'nin arkasındaki uygun bağlantı noktalarına bağlayın ve USB sinyal/veri fişini (Siyah) PC'nin USB bağlantı noktasına bağlayın.

**Not: Eğer HDD'niz 500mA'den fazlasına gereksinim duyarsa, lütfen USB ekstra güç fişini (Kırmızı) diğer USB bağlantı noktasına takın.** 

#### c. Bir 3.5 SATA HDD'ye bağlama

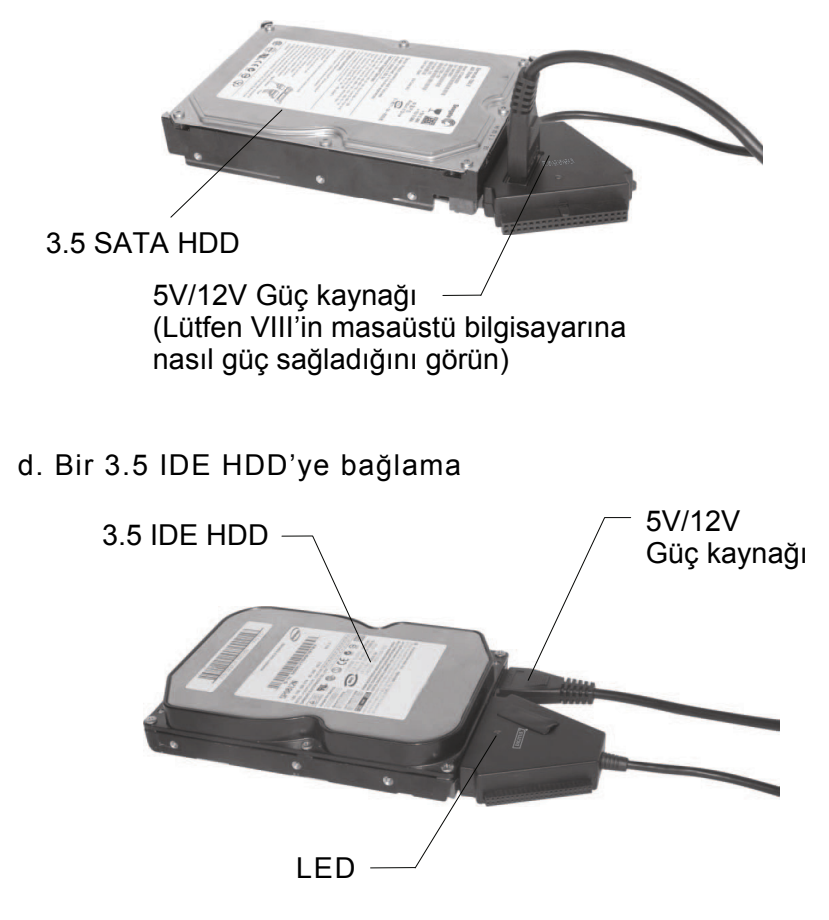

Bir 3.5 SATA HDD veya 3.5 IDE HDD için, doğrudan SATA konektörüne bağlayın veya 40pin konektörünü HDD'nin arkasındaki uygun bağlantı noktalarına bağlayın ve USB sinyal/veri fişini (Siyah) PC'nin USB bağlantı noktasına bağlayın, ardından güç kaynağının 4-pinli fişini 4-pinli güç jakına bağlayın (HDD güç konektöründeki IDE HDD doğrudan fişi için) ve diğer ucunu güç kaynağına bağlayın.

#### e. Bir 5.25 IDE HDD'ye bağlama

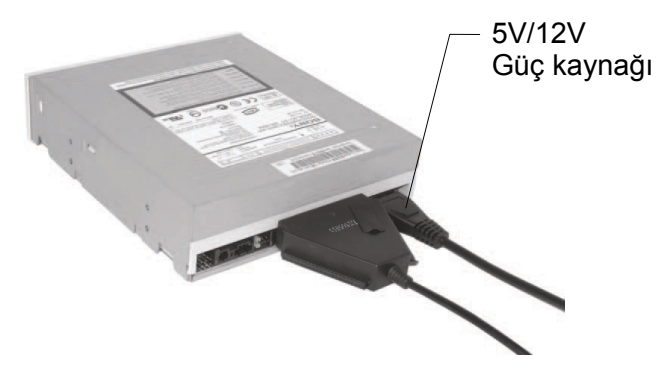

Bir 5.25 CD/DVD aygıtı için 40pin konektörünü doğrudan CD/DVD aygıtının arkasındaki uygun bağlantı noktalarına bağlayın ve USB sinyal/veri fişini (Siyah) PC'nin USB bağlantı noktasına takın, ardından 4-pinli güç kaynağı fişini 4-pinlü güç jakına takın (CD/DVD güç konektöründe IDE CD/DVD doğrudan fişi için) ve fişin diğer ucunu güç kaynağına takın.

### **VI. Sürücü kurulumu**

a. Windows 7/Vista/XP/2000 işletim sistemlerinde kurulum modunda iken sistem doğrudan **[USB Toplu Depolama Aygıtı**]'nı bulacaktır

b. Mac OS sistemindeki kurulum modu Eğer sisteminiz Mac OS9.0 veya üstü ise, sistem sürücüyü doğrudan bulacaktır. Eğer sisteminiz OS8.6 ise, aşağıdaki YAZILIM DESTEĞİ web sitesinden [**USB MASS STORAGE SUPPORT 1.3.5]** programını indirmeniz ve kurmanız gereklidir: http://www.apple.com/support

## **VII. Aşağıdaki durumda 5V/12V Güç kaynağını kullanmanız gereklidir**

- 1) 3.5 / 5.25 SATA aygıtları ile bağlandığında (HDD, CD ROM, DVD Rom)
- 2) Bu ürün 3.5 / 5.25 IDE aygıtlarına bağlandığında (HDD, CD Rom, DVD Rom)
- 3) 2.5 SATA HD ile bağlandığında güç tüketimi 1A'den daha büyüktür, güç kaynağına ihtiyacınız vardır
- 4) 1.8 / 2.5 IDE HDD ile bağladığınızda güç tüketimi 1A'den büyüktür

## **\* Çok işlevli adaptörü kaldırın**

Uyarı: Çok işlevli özelliğini kaldırmadan önce aşağıdaki prosedürü tamamlamanız gereklidir:

- 1) Bilgisayarınızın **[Masaüstü]** penceresinden simgeye tıklayın
- 2) Bir [**Donanımı Güvenle Kaldır**] ileti penceresi açılacaktır, **[Durdur]** düğmesine tıklayın
- 3) [Artık USB aygıtını güvenle kaldırabilirsiniz] mesajı görünecektir, [Donanımı Güvenle Kaldır] penceresini kapatın
- 4) Güç anahtarını **[KAPALI]** konuma getirin
- 5) Uygulandığı takdirde 5V/12V güç kaynağını kaldırın

## **Not: Yeni Sabit Disk Sürücüsü kullanmadan önce biçimlendirilmelidir**

## **VIII. Aygıt bilgisayarın güç kaynağında nasıl kullanılır**

1. DA-70202'yi USB bağlantı noktasına takın

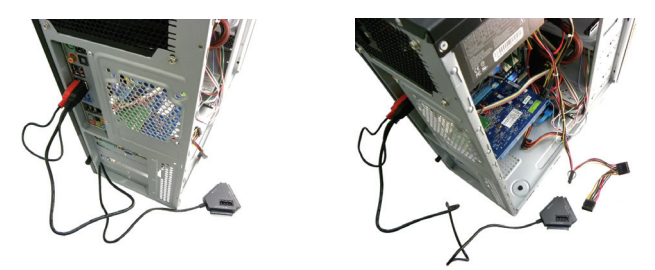

2. 3,5HDD'yi ilgili bağlantı noktasına takın (SATA/IDE)

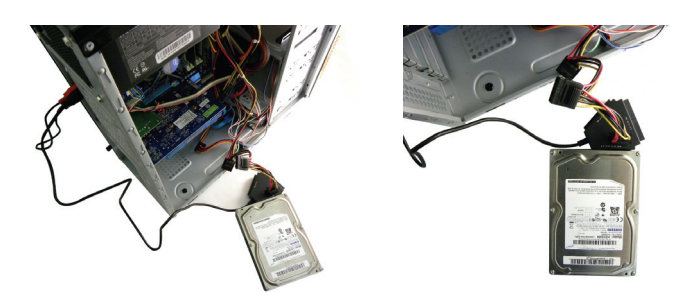

3. İlgili aygıtlara güç sağlamak için gücü bilgisayardan

**Nokta VII**'ye takın

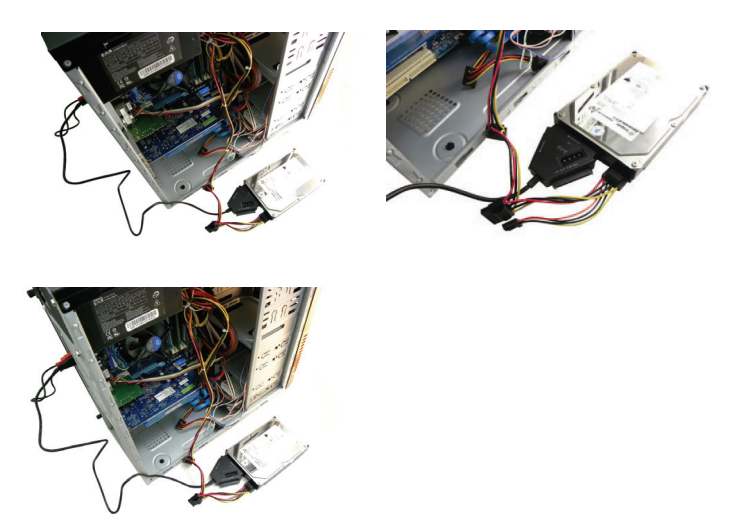

Aynı zamanda 5.25 aygıtları için

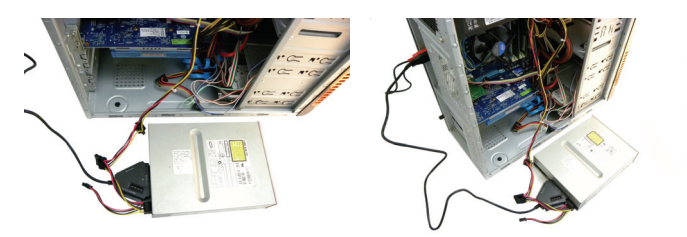

Güç kaynağının 4 pinli güç kaynağından DA-70202'ye

(4 Pin DC) bağlayın

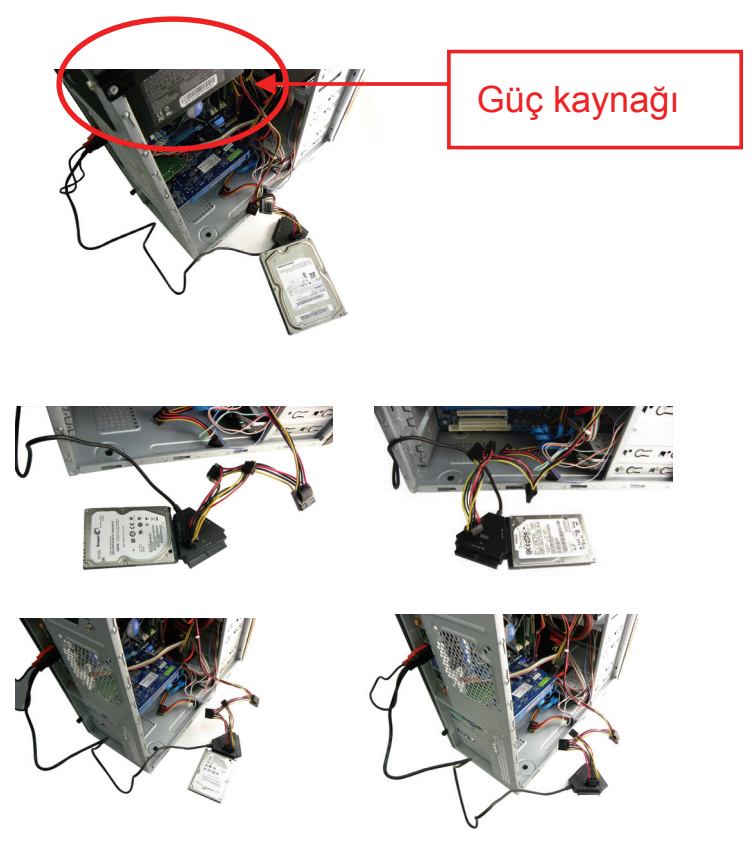

Bu belgedeki tüm bilgiler önceden haber verilmeden değiştirilebilir. Üretici firma bu elkitabının içeriği ile ilgili herhangi bir temsilde bulunmamakta ya da garanti vermemektedir. Bu elkitabında yer alan bilgiler müşterilerin genel kullanımlarına yöneliktir. Bu belgenin hiçbir kısmı üretici firmadan önceden yazılı izin alınmadan çoğaltılamaz veya herhangi bir formata dönüştürülemez. Bu belgede kullanılan tüm marka isimleri ve ürün isimleri ilgili sahiplerinin ticari markaları ya da tescilli ticari markalarıdır.

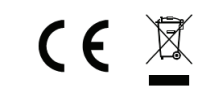

Çin'de Üretilmiştir